# **Linux**

## **Certificates**

Current Linux distributions already have the necessary CA-certificates integrated into their operating system. This is why you ucan sually go straight into the following configuration of the wifi.

In case you use an older version, the necessary certificates can be accessed the easiest by downloading them from an existing network access. You should save them in /etc/ssl/certs/.

CA-certificate of the German Telekom :

GermanTelekom Root CA 2

. CA-certificate of the T-TeleSec:

T-TeleSec GlobalRoot Class 2

## **Linux-Gnomes**

#### **Configuration**

.

Upper right toolbar: WLAN / Drahtlosnetzwerkeinstellungen / Sichtbare Netzwerke: eduroam (ENG: "Wifi / Wireless Network Settings / Visible Networks : eduroam")

- Security of the Wireless Network: WPA & WPA2 Enterprise
- Legitimisation: Protected EAP (PEAP)
- Anonymous Identity: anonymous@hs-woe.de
- Domain: hs-woe.de
- CA-Certificate:
	- Andere Orte → Rechner → etc → ssl → certs:
		- selsct ca-bundle.crt (/etc/ssl/certs/ca-bundle.crt).
		- If not existent, select a CA-certificate depending on the [location:](https://hrz-wiki.jade-hs.de/eng/services/wi-fi/start)
			- Deutsche Telekom Root CA 2.pem
			- (/etc/ssl/certs/Deutsche\_Telekom\_Root\_CA\_2.pem) or
			- T-TeleSec GlobalRoot Class 2.pem (/etc/ssl/certs/T-
				- TeleSec\_GlobalRoot\_Class\_2.pem)
- PEAP-Version: Atomated
- Internal Legitimisation: MSCHAPv2
- Username: [Domain Login](https://hrz-wiki.jade-hs.de/eng/services/idm/login) (Form: ma1150@hs-woe.de)
- Password: <Your Password>
- Connect

#### **Raspbian**

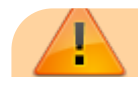

No network manager is allowed to be active for the following instruction, because they do not act jointly with wpa\_supplicant!

Following files and parameters need to be configured for an eduroam access:

/etc/network/interfaces

```
auto wlan0
allow-hotplug wlan0
iface wlan0 inet dhcp
wpa-conf /etc/wpa supplicant/wpa supplicant.conf
```
Afterwards, the file indicated in advance needs to be configured under: /etc/wpa\_supplicant/ :

/etc/wpa\_supplicant/wpa\_supplicant.conf

```
network={
ssid="eduroam"
group=CCMP
pairwise=CCMP
key_mgmt=WPA-EAP
eap=PEAP
identity="ab1234@hs-woe.de"
anonymous identity="anonymous@hs-woe.de"
password="passwort"
phase1="peaplabel=0"
phase2="auth=MSCHAPV2"
# For locations in ELS/OL
ca cert="/etc/ssl/certs/Deutsche Telekom Root CA 2.pem"
# For locations in WHV and OL-MR-building
ca cert="/etc/ssl/certs/T-TeleSec GlobalRoot Class 2.pem"
}
```
The according user@hs-woe.de needs to be registered under "identity". The corresponding passwords has to be typed in under "password".

After a restart of the Raspberry Pi, a connection to eduroam should be established automatically.

From: <https://hrz-wiki.jade-hs.de/> - **HRZ-Wiki**

Permanent link: **<https://hrz-wiki.jade-hs.de/en/services/wi-fi/linux>**

Last update: **2019/04/05 21:51**

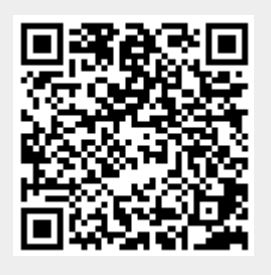